# **IBM SPSS Data Access** Pack 安裝指示 (Linux)

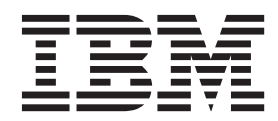

## 目録

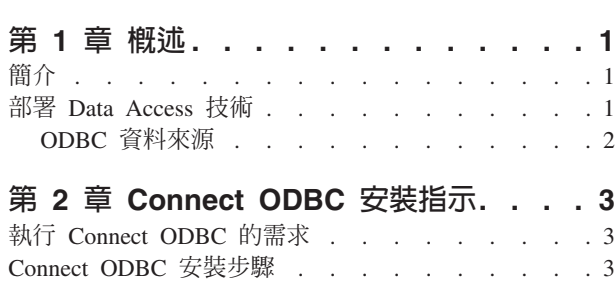

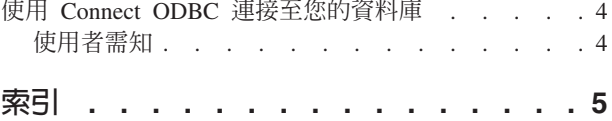

### <span id="page-4-0"></span>第 1 章 概述

#### 簡介

IBM® SPSS® 產品隨著不同的檔案類型和資料集中存取資料的技術分佈。本手冊主要提供給系統管理員安裝 IBM SPSS 產品於網路電腦環境使用,及需要提供一般使用者存取遠端伺服器上資料庫的系統管理員使用。

IBM SPSS Data Access Pack 部署 DataDirect Connect 和 ConnectXE for ODBC, 提供一組綜合性的個別、 指定資料庫驅動程式,使用 ODBC 傳遞準確的連結至所有主要的資料儲存區,從關聯式資料庫到平面檔案資料 都有。

附註:這些資料存取技術是"關閉的"- 只能與 IBM SPSS 產品一起使用。如果您想要用其他應用程式存取資料 庫,您可能需要較一般的方法。

#### 部署 Data Access 技術

Connect ODBC。 管理員或一般使用者可以安裝合適的 Connect ODBC 驅動程式。(Connect ODBC 並不包 含伺服器成份。)驅動程式必須安裝在能存取資料的電腦上,例如 IBM SPSS 伺服器產品執行中的電腦或一般 使用者的桌上型電腦皆可。

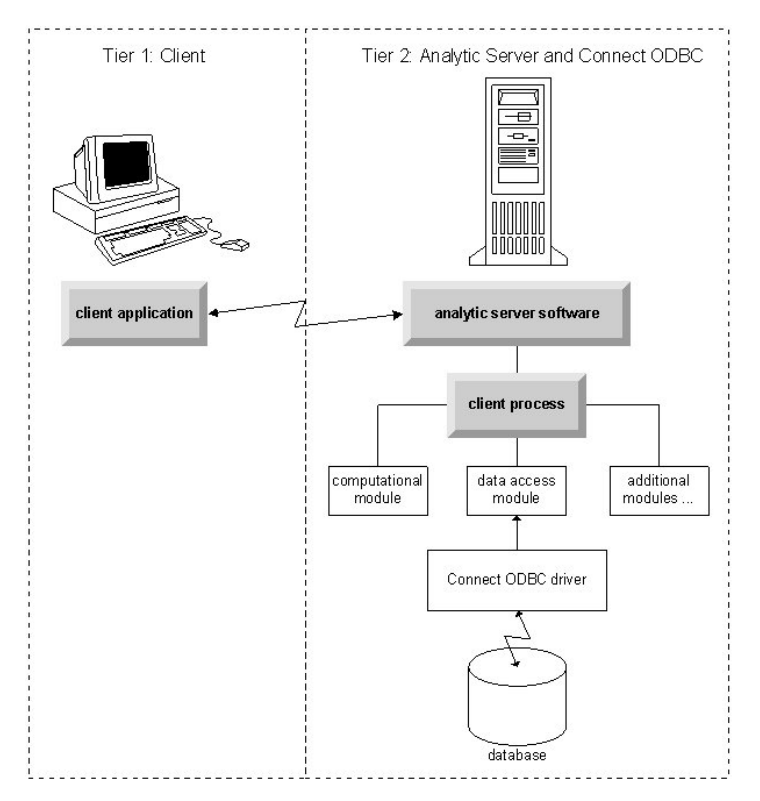

圖 1. 分散分析模式的 Connect ODBC

<span id="page-5-0"></span>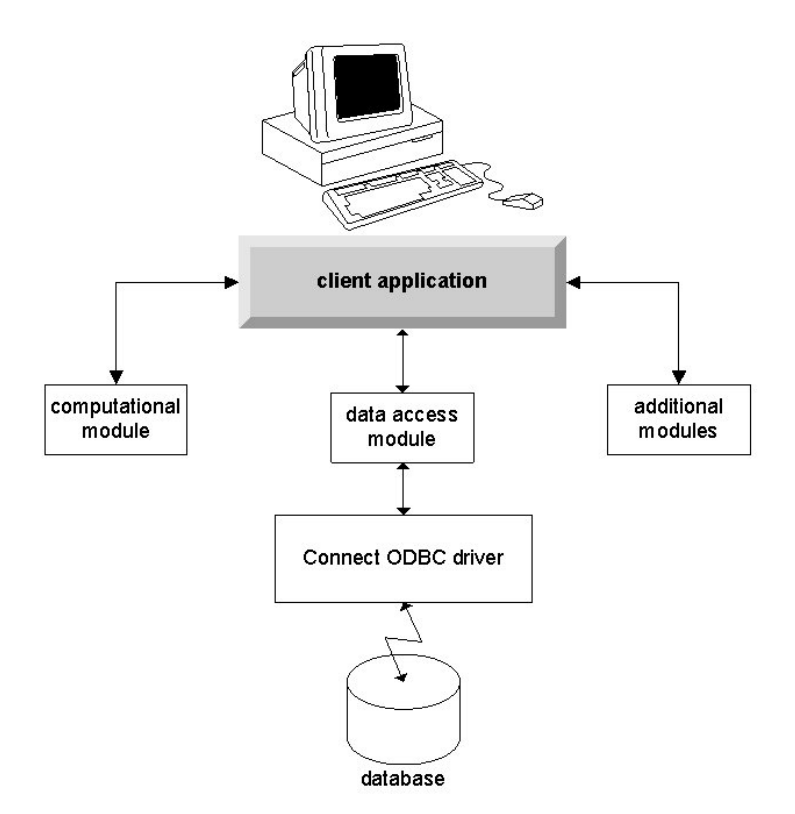

圖 2. 本機分析模式的 Connect ODBC

#### ODBC 資料來源

安裝 Connect ODBC 時,您可以安裝一個或多個的 ODBC 驅動程式。在使用安裝好的驅動程式之前,您必須 先建立與設定該驅動程式的 ODBC 資料來源。

ODBC 資料來源係由兩項基本資訊所組成:用於存取資料的 ODBC 驅動程式,以及您要存取的資料庫的位置。 資料庫可能駐存在任何網路電腦上。ODBC 驅動程式及資料來源必須駐存於正在存取與處理資料的電腦上。視 您使用的 IBM SPSS 應用程式類型而定,可能是一般使用者的桌上型電腦或遠端伺服器。

#### 桌上型產品的 ODBC 資料來源位置

如果您的 IBM SPSS 產品是典型的**桌上型**應用程式,也就是所有資料的存取及處理都發生在一般使用者的桌上 型雷腦,則必須在一般使用者的桌上型雷腦上安裝與設定 ODBC 資料來源。

#### 分散式架構產品的 ODBC 資料來源位置

如果您的 IBM SPSS 產品使用分散式架構,則 ODBC 資料來源的正確位置將視產品如何執行而定。IBM SPSS 分散式架構產品可以設定成在遠端伺服器上(分散式分析模式),或在一般使用者的桌上型電腦上 (本機分析模 式)存取及處理資料。

- 在分散式分析模式工作。 ODBC 資料來源必須在遠端伺服器安裝與設定。資料來源使用管理員安裝在伺服器 上的 ODBC 驅動程式 (Connect ODBC) 建立。
- 在本機分析模式工作。 ODBC 資料來源必須在一般使用者的桌上型電腦安裝與設定。建立資料來源是透過一 般使用者使用安裝於桌上型電腦的 ODBC 驅動程式,或者是從管理員所建立的資料來源匯入。
- 在兩種模式工作。如果一般使用者必須從這兩種模式的資料庫存取資料,ODBC 資料來源必須在遠端伺服器 及桌上型電腦安裝與設定。

### <span id="page-6-0"></span>第 2 章 Connect ODBC 安裝指示

本章節提供在網站安裝 Connect ODBC 及連接至資料庫的詳細資料。

#### 執行 Connect ODBC 的需求

在您決定安裝驅動程式時,請確認您的雷腦符合軟體需求。

- 若您的應用程式是由 32 位元系統程式庫所建立,則您必須使用 32 位元驅動程式。若您的應用程式是由 64 位元系統程式庫所建立,則您必須使用 64 位元驅動程式。
- 當您使用 DataDirect Connect 或 Connect XE for ODBC,您所連接的資料庫可為 32 位元或 64 位元。

若要判斷特定驅動程式是否需要額外的軟體,請參閱 DataDirect 的首頁:http://www.datadirect.com/ index.ssp 。

#### Connect ODBC 安裝步驟

Connect ODBC 是由一組驅動程式所組成,應當安裝在您選擇建立來源檔案的雷腦上。安裝位置取決於您的 IBM SPSS 產品種類及使用方式。如需相關資訊,請參閱主題 第 1 頁的 『部署 Data Access 技術』。 請勿將 IBM SPSS Data Access Pack 和另一項 IBM SPSS 產品安裝在同一目錄內。

所有支援作業系統的驅動程式位於 IBM SPSS 產品隨附的 eAssembly。這些驅動程式也位於個別的 DVD/  $CD<sup>°</sup>$ 

附註:為了安裝 Connect ODBC 驅動程式,您必須以 root 身分來執行。

#### 安裝驅動程式

1. 以執行下列指令執行安裝程式:

./<installer\_name>

其中 <installer name> 是安裝程式 .bin 檔。

- 2. 遵循畫面上出現的指示。請確定記下目標位置。在安裝程式完成後,您將必須瀏覽至此位置。
- 3. 安裝程式完成後,瀏覽至在安裝期間指定的目標位置。
- 4. 解壓縮 IBM SPSS Data Access Pack 的檔案。
- 5. 解壓縮 TAR 檔案。如此能解壓縮所有執行 ODBC 驅動程式所需的檔案。

重要事項:TAR 檔案必須解壓縮至目前機器上,IBM SPSS Data Access Pack 之所有預定使用者可存取的 位置。

- 6. 設定 ODBC 環境。在您解壓縮檔案的目錄下,執行 ./setodbcpath.sh。如此能將 ODBC 主目錄設為目前 的目錄。
- 7. 在開啓您 IBM SPSS 應用程式的 Script 中, 新增一項指示以執行 /<Connect ODBC install dir>/ odbc.sh 。

附註:對於 IBM SPSS Statistics 使用者,必須編輯 *statsenv.sh* (位於 IBM SPSS Statistics 安裝目錄的 bin 目錄下),並以 MERANT\_ENVIRONMENT\_SCRIPT 變更指令行,使其指向 Connect ODBC 的安裝目錄來完成。

<span id="page-7-0"></span>DataDirect 產品文件

DataDirect 給 Connect ODBC 的產品文件可以在您擷取檔案的目錄找到。

附註:文件也可以從 DataDirect 首頁存取,網址為:http://www.datadirect.com/index.ssp。

上傳您的安裝檔

從 IBM SPSS Data Access Pack 安裝更新版本的驅動程式或用戶端不會解除安裝先前的驅動程式。它反而可 讓您取得可用的新安裝的軟體。新安裝的軟體必須手動設定,先前驅動程式的設定並不會移轉。若您先前的驅 動程式使用正常且符合您的需要,則不建議升級到新版本。只有在先前版本不支援需要支援的資料庫或需要增 強功能時再進行升級。

#### 使用 Connect ODBC 連接至您的資料庫

Connect ODBC 是一組 ODBC 驅動程式。當您安裝 Connect ODBC ,您也安裝了驅動程式。在使用安裝好的 驅動程式之前,您必須先建立與設定該驅動程式的 ODBC 資料來源。ODBC 資料來源必須建立於存取該資料 的電腦上。如需更多關於 ODBC 資料來源建立位置的資訊,請參閱主題 第 1 頁的『部署 Data Access 技術』。 顯示於 ODBC 管理員時,可用的 Connect ODBC 驅動程式會標上 IBM SPSS OEM 標記。如需關於設定 ODBC 資料來源的詳細資訊,請參閱「DataDirect Connect Series for ODBC 使用手冊」中的「在 UNIX/Linux 中設 定產品」章節 (在安裝 IBM SPSS Data Access Pack 時隨 DataDirect 文件所附)。

重要事項:若您建立的資料來源將由伺服器產品所使用,您必須建立「系統」資料來源而非「使用者」資料來 源。

如果您有系統管理員,可詢問關於設定 Connect ODBC 的建議。

#### 使用者需知

針對 IBM SPSS 伺服器產品和分散式分析模式,使用者需知為:

• 在遠端電腦上設定與伺服器產品一起使用的 Connect ODBC 資料來源名稱與說明。

### <span id="page-8-0"></span>索引

索引順序以中文字,英文字,及特 殊符號之次序排列。

## [七劃]

系統需求 Connect ODBC 3

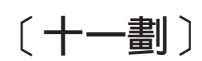

連接至您的資料庫 連接至您的資料庫 4

# $\overline{C}$

Connect ODBC 系統需求 3 連接至您的資料庫 4 簡介 1 簡介部署 1

### $\mathbf{O}$

ODBC 資料來源 描述 2 ODBC 資料來源位置 2

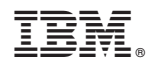

Printed in Taiwan